# **V. CONSOLE TYPEWRITER**

The console electric typewriter (Figure V-1) is an speed printer is not available. The typewriter receives output device located on the operator's control con-<br>output device located on the operator's control con-<br>output fr output device located on the operator's control console desk. Its principal purpose is to permit the ter at a time, from the A register. The typewriter is computer to communicate with the operator by print- capable of printing all of the following in upper case ing messages under program control. However, it is style at the rate of ten characters per second under possible for the typewriter to beusedby the program- program control:

**GENERAL DESCRIPTION** mer for more extensive informational output. This would usually happen only in situations when a high

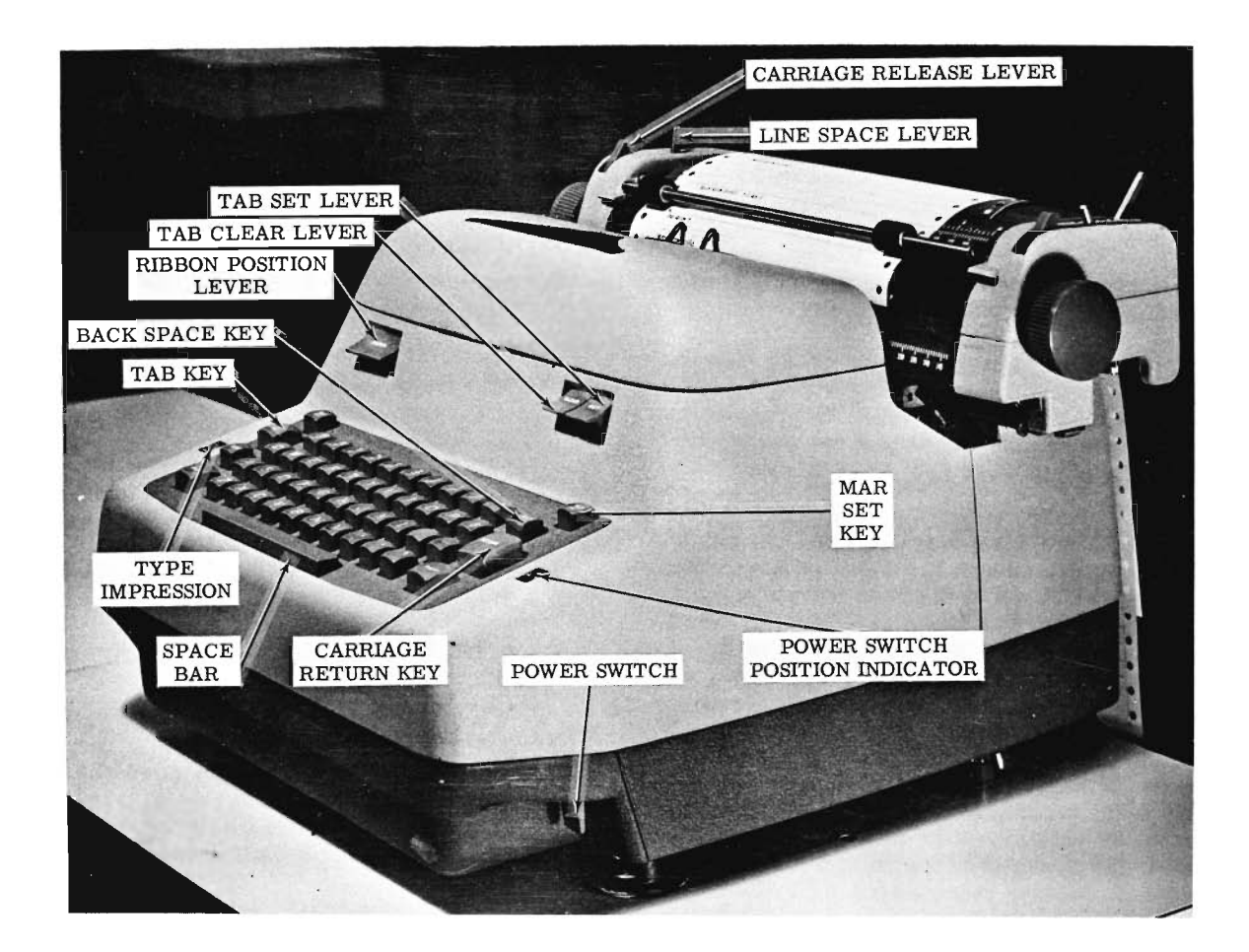

Figure **V-1.** Console Typewriter

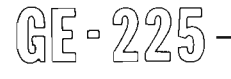

Fled printout Black printout Print characters 0-9, A-Z, minus, period, slash, dollar, and comma Carriage return Space (by operation of the blank key) Tabulation

Messages are typed out automatically, requiring no assistance from the operator. However, a typeout should be immediately observed since the message may contain instructions requiring a decision and action on the operator's part. All error messages are printed in red. Program-controlled typeouts change the ribbon color automatically.

All messages logged on the console typewriter serve as a log of the performance of each program. If the program has been prepared with this in mind, it will cause the console typewriter to log the identification of the programs, a listing of tape labels, and instructions to the operator. If, however, theprogram is not complete to that extent, the operator may manually inject his own comments into the log. This can be done by operating the console typewriter keyboard in the same manner as any standard typewriter while the computer is temporarily halted. The typewriter can be used when the control console is set for either AUTO or MANUAL operation.

Since typewriter controls and keys are of suchgeneral familiarity, and most electric typewriter manuals describe the same parts as those on the console typewriter, no parts description will be included here. All parts mentioned in this writeup are called out on Figure V-1.

A lever under the left end of the keyboard controls the pressure, and the indicator above it shows the range from  $9$  to 10. The higher the number, the greater the impression. It is recommended that the type impression control be adjusted as low as is consistent with A lever under the left end of the keyboard controls the pressure, and the indicator above it shows the range from 0 to 10. The higher the number, the greater the impression. It is recommended that the type impression contr good copy.

The carriage return must always be specified by the program. If aprogrammer forgets the carriage return, the typewriter will type to the right margin and continue typing characters on top of each other at the end of the line (unless the operator notices it in time to manually move the carriage back). In the rather rare case when the program uses the typewriter for extensive output, the program may specify tabulation. All the program can do is specify 'activate the tab key,' so the setting of the tab stops must be done by the operator prior to the running of the program. When tabulation is used, the location of the tabulator stops will be specified to the operator at'the same time and in the same manner as are other operating instructions.

The typewriter ribbon seldom causes the operator any concern, for a ribbon lasts a number of months and is replaced when necessary by the service engineer.

(明 - 225-

## **SETUP PROCEDURE**

Only two steps in the setup procedure need to be done regularly at the beginning of each shift. They are:

- 1. Turn typewriter power on by moving the power toggle switch to the rear position. The veiwing window above the switch shows white to indicate that power is on.
- **2.** Load paper in the typewriter in the same way as in any standard business typewriter. The paper is continuous strip, so the operator must make a mental note of whether the supply installed is sufficient to last throughout the shift.

The following steps are used less frequently,possibly only at time of initial setup. Spacing of margins, tabs, and lines depends somewhat upon policy at the individual computer site. This spacing may change, however, with a change in program printout format. In setting margins and tabs, typewriter power must be on.

- 1. Set the line space lever for one, two, or three spaces between lines. One or two spaces are most frequently used.
- 2. Set the margins. It is customary but not at all mandatory that the left margin be set ten spaces in from the left edge of thepaper and the right margin be set as far right as is possible without going beyond the right edge of the paper.
	- a. Set the left margin:
		- (1) Touch the carriage RETURN key to place the carriage at the leftmargin.
		- (2) While holding down the MAR SET key, move the carriage to the desired location to the right by spacing with the space bar or to the left by spacing with the BACK SPACE key.
	- b. Set the right margin:
		- (1) Move the carriage to the right margin by tabulatingwith the TAB **KEY.**
		- (2) While holding down the MAR SET key, move the carriage to the desired location to the right by spacing with the space bar or to the left by spacing with the BACK SPACE key.

 $\bar{r}$ 

**3.** Set the tab stops. GE-225 Programming Conventions specifies that the first two tab-

ulator settings will be at 10 and 20 spaces from the left margin. Messages of a general nature will originate at the left margin. Messages pertaining to input will be indented to the first tab setting and messages pertaining to output will be indented to the second tab setting.

The steps in setting tab stops are: (Only two settings are described, but the same procedure applies to any number of settings.)

- a. Move the carriage to the right end of the writing line by tabulating with the TAB KEY.
- b. While holding down the tab CLEAR lever, touch the carriage RETURN key to clear all tab stops previously set and move the carriage to the left margin (already set to the proper location).
- c. Move the carriage the desired number of spaces to the right with the space bar (normally 10 spaces). Depress the tabSET lever to establish the first tab setting.
- d. Move the carriage the desired number of spaces to the right again with the space bar (normally 10 spaces). Depress the tab  $SET$ lever to establish the second tab setting.

### **SPECIAL PROCEDURES**

(明도 22동

At the end of the running of a program, the typed log may be removed from the typewriter and returned to the programmer along with any appropriate operator comments pertaining to it. An alternate procedure is that it may be retained at the site for record purposes and removed only at the end of a shift.

#### **ERRORS AND OPERATOR CORRECTIVE ACTION**

#### **Operator Errors**

If the operator neglects to do any of the following, the typewriter will fail to operate properly:

- 1. Turn the typewriter on.
- 2. Set the margins and tabs correctly.
- 3. Set line space lever for correct spacing.

#### **Program Errors**

Three of the five possible types of program errors cause the typewriter to be 'hung up.' The term 'hung up' means that the program stops at the time of a TYP command, the typewriter is inoperative, and the required typeout does not occur. Table HI describes five types of program errors, their meaning, and the recommended operator action. It will be seen from the table that the error indication is the same for three different types of program errors. It will alsobe seen that hitting the space bar will correct three of the five types of errors. In all cases, notify the programmer of the errors in his program.

ulator settings will be at **10** and **20** spaces from the left margin. Messagesof ageneral nature will originate at the left margin. Messages pertaining to input will be indented to the first tab setting and messages pertaining to output will be indented to the second tab setting.

The steps in setting tab stops are: (Only two settings are described, but the same procedure applies to any number of settings.)

- a. Move the carriage to the right end of the writing line by tabulating with the TAB KEY.
- b. While holding down the tab CLEAR lever, touch the carriage RETURN key to clear all tab stops previously set and move the carriage to the left margin (already set to the proper location).
- c. Move the carriage the desired number of spaces to the right with the space bar (normally **10** spaces). Depress the tabSET lever to establish the first tab setting.
- d. Move the carriage the desired number of spaces to the right again with the space bar (normally **10** spaces). Depress the tab SET lever to establish the second tab setting.

#### **SPECIAL PROCEDURES**

**GE-225** 

At the end of the running of a program, the typed log may be removed from the typewriter and returned to the programmer along with any appropriate operator comments pertaining to it. An alternate procedure is that it may be retained at the site for record purposes and removed only at the end of a shift.

#### **ERRORS AND OPERATOR CORRECTIVE ACTION**

#### **Operator Errors**

If the operator neglects to do any of the following, the typewriter will fail to operate properly:

- **1.** Turn the typewriter on.
- **2.** Set the margins and tabs correctly.
- 3. Set line space lever for correct spacing.

#### **Program Errors**

Three of the five possible types of program errors cause the typewriter to be 'hung up.' The term 'hung up' means that the program stops at the time of a TYP command, the typewriter is inoperative, and the required typeout does not occur. Table **111** describes five types of program errors, their meaning, and the recommended operator action. It will be seen from the table that the error indication is the same for three different types of program errors. It will alsobe seen that hitting the space bar will correct threeof the five types of errors. In all cases, notify theprogrammer of the errors in his program.

# **TABLE Ill**

- 7

 $\mathbf{u}^{\dagger}$ 

 $\frac{1}{2}$ 

GE-225

# **TYPEWRITER ERROR CONDITIONS**

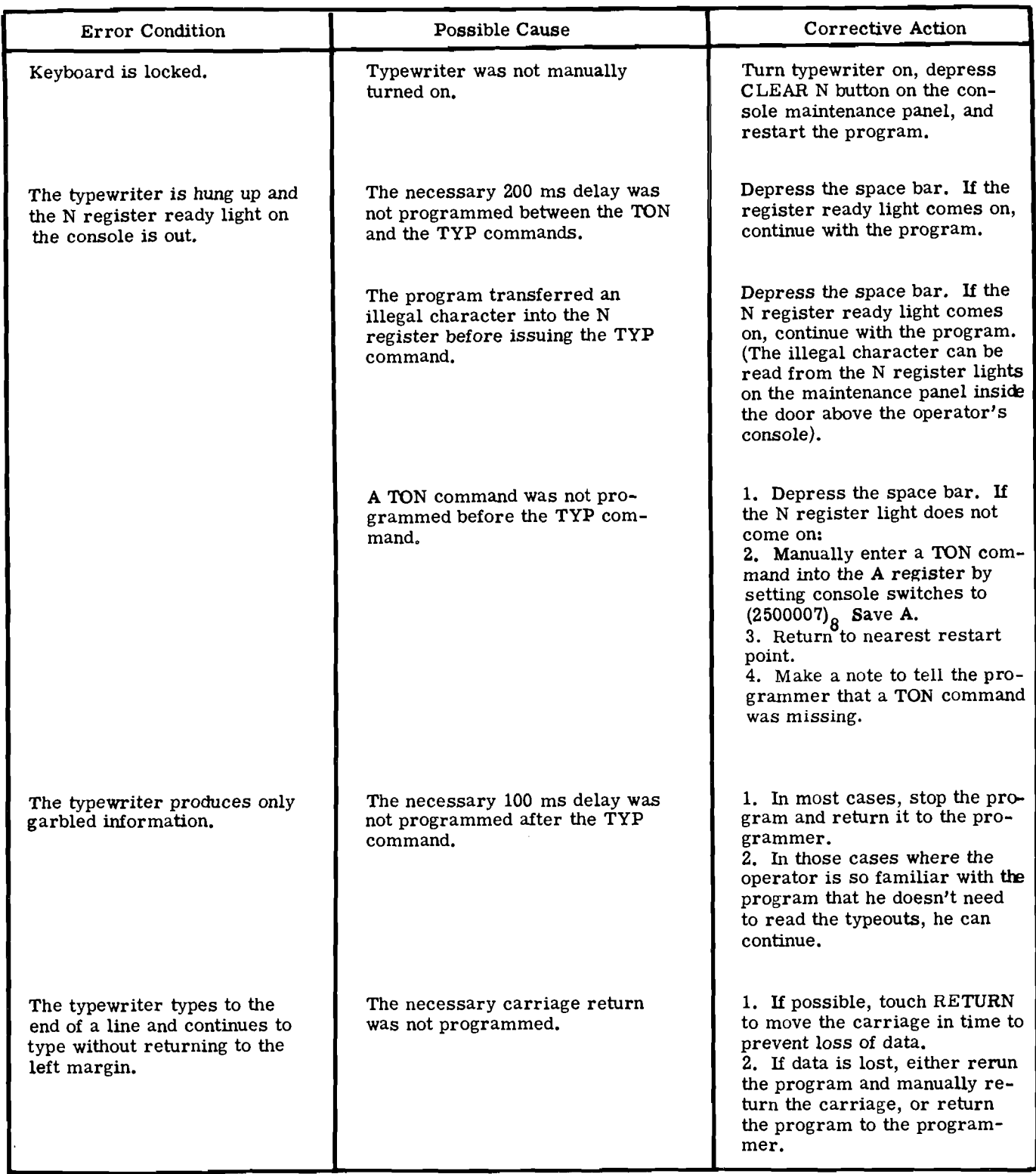